# Judicial Electronic Filing and Service System (JEFS)

Manage Cases **Subscriptions** User Administration

JEFS User Training 2019

## **JEFS**

- Manage Cases
- Document Subscription
- User Profile

## Manage Cases • My Cases

- 
- My Documents
- All Firm Cases
- All Firm Documents

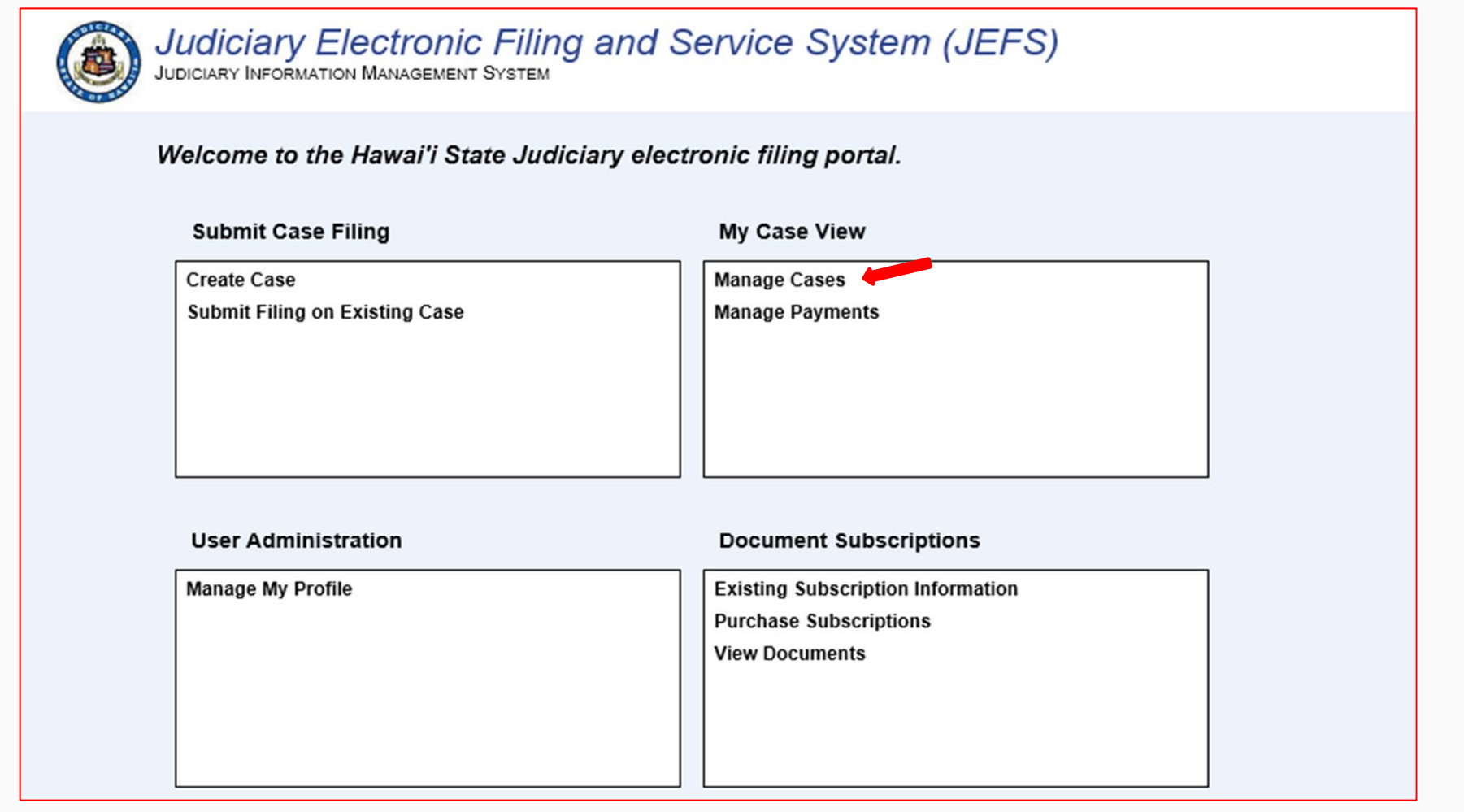

## My Cases

- 1. Search by Case ID or Case Type
	- a. Only ongoing cases
	- b. Terminated Cases (less than 90 days)
- 2. Select Case

#### 3. View Case information

- a. Case Summary
- b. Parties
- c. Events

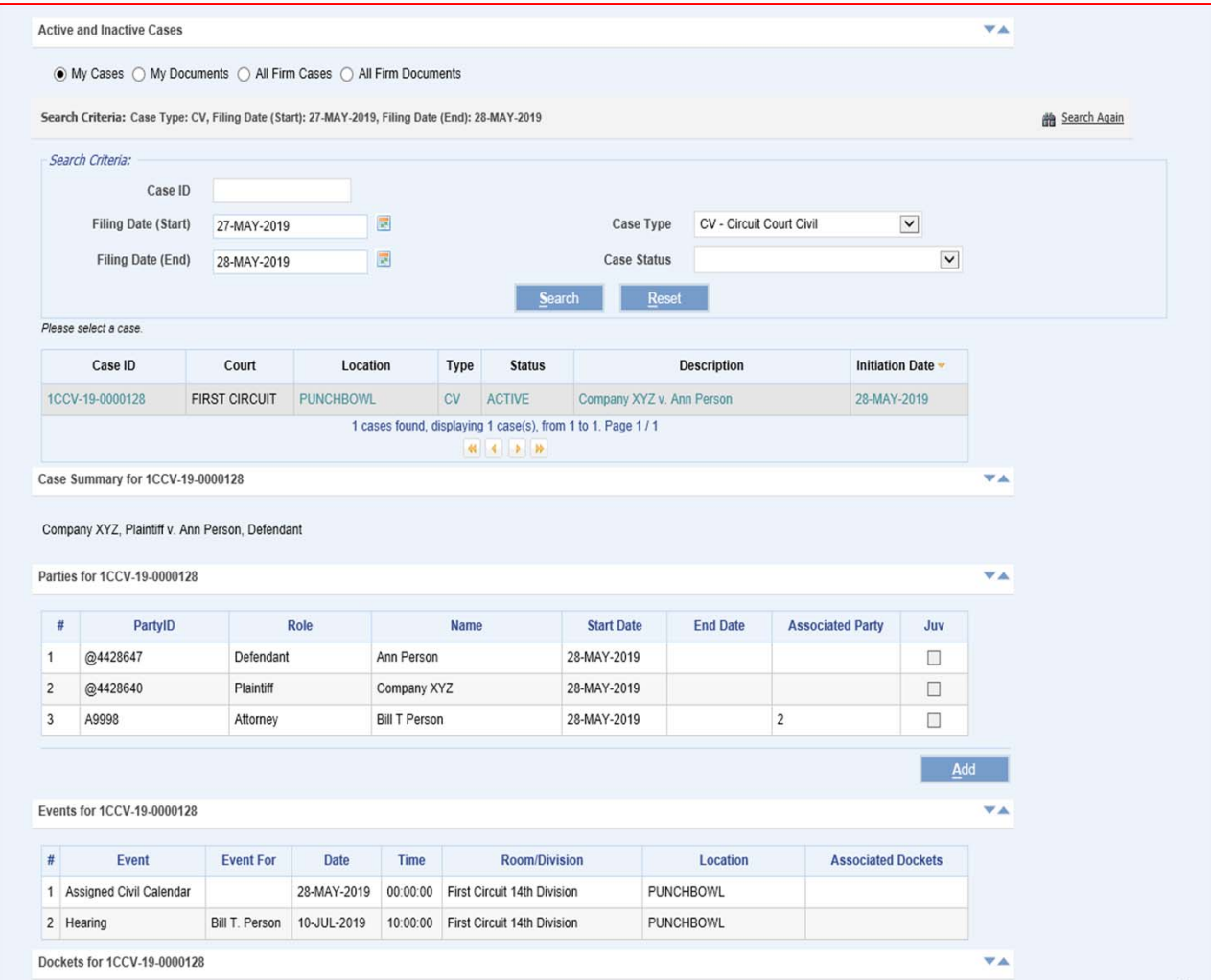

## My Cases (Contd.)

#### d. Docket and Document information

- i. Sealed
- ii. In Camera

#### 4. Add Parties

#### 5.Add Documents

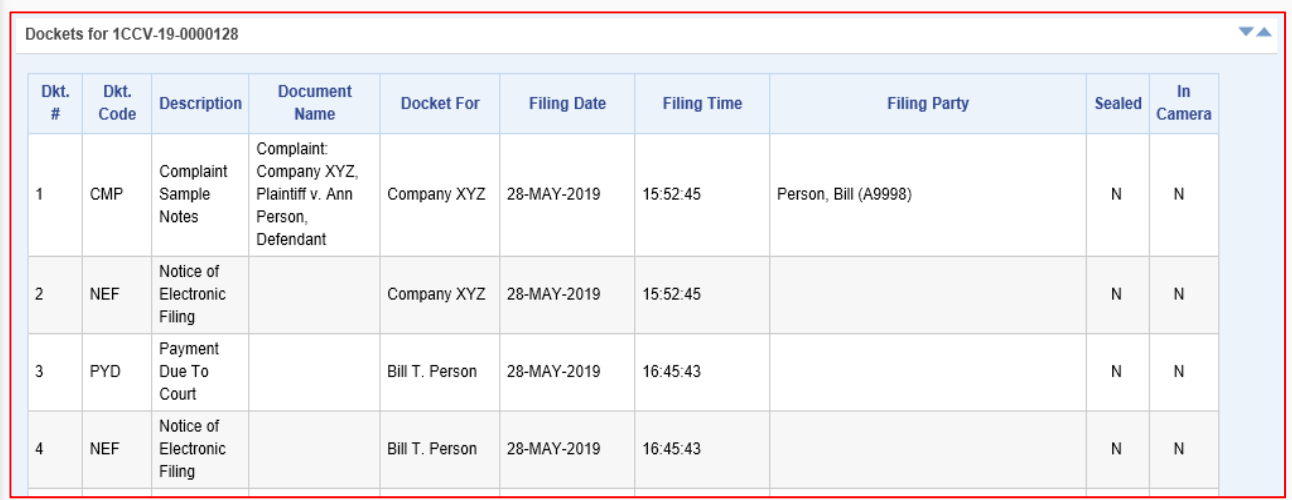

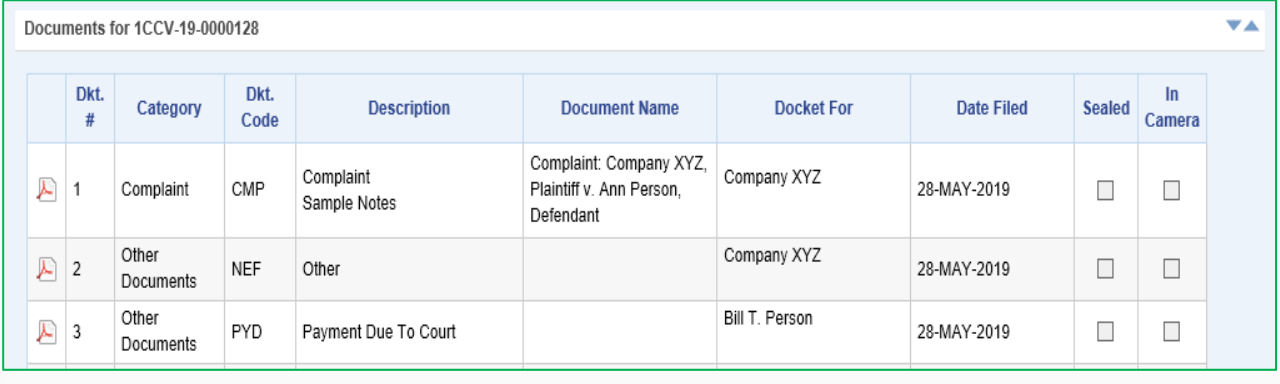

 $\overline{\underline{\mathsf{Add}}}$ 

## My Documents

- 1. Search by Case ID or Case Type
	- a. Only ongoing Cases
	- b. Terminated Cases (less than 90 days)
- 2. View Documents

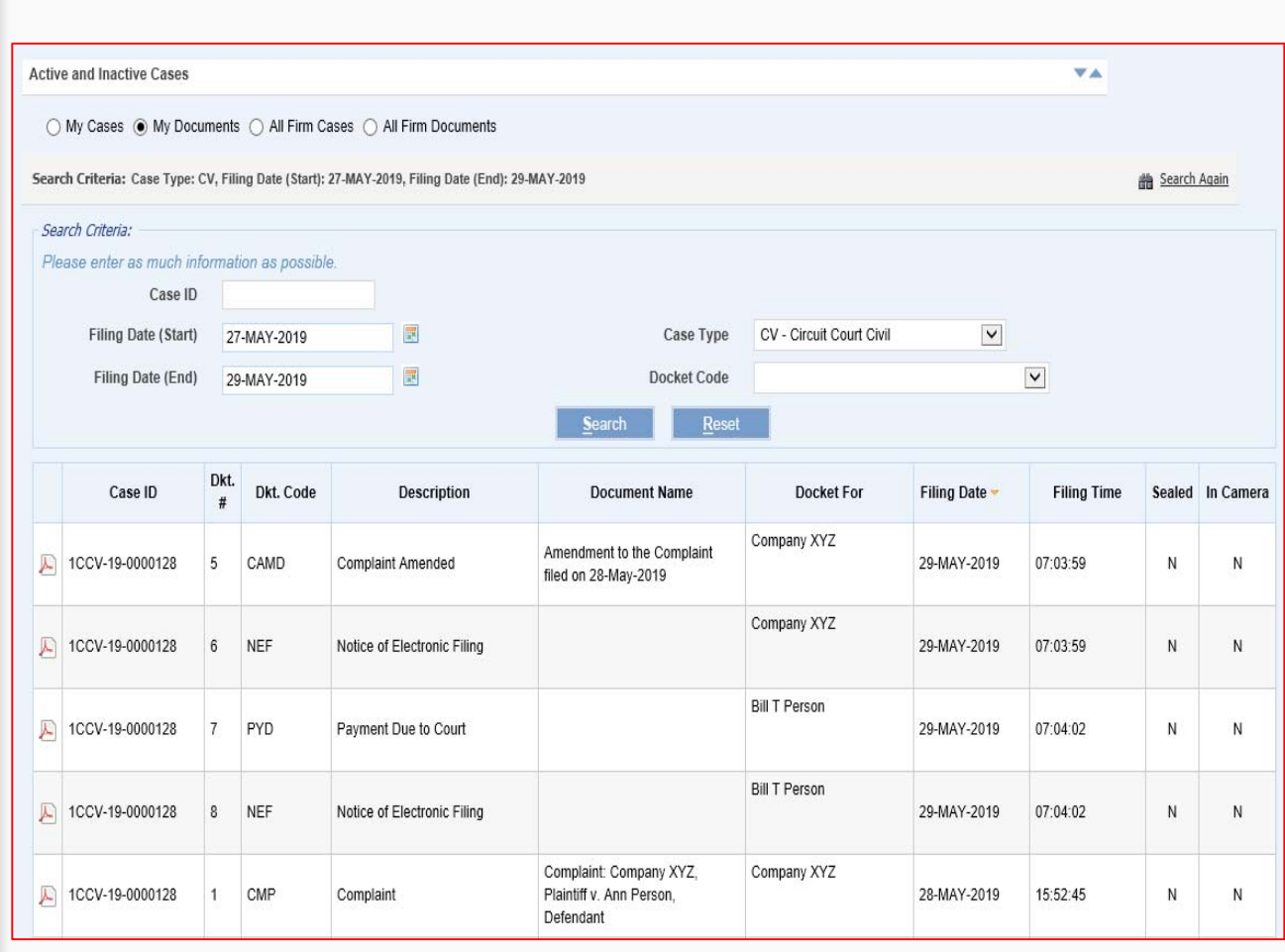

## All Firm Cases

- 1. Shows all cases represented by the Law Firm's attorneys
- 2. Search by Case ID or Case Type
	- a. Only Active Cases
	- b. Terminated Cases (less than 90 days)
- 3. Select Case
- 4. View Case information
	- a. Case Summary
	- b. Parties
	- c. Events

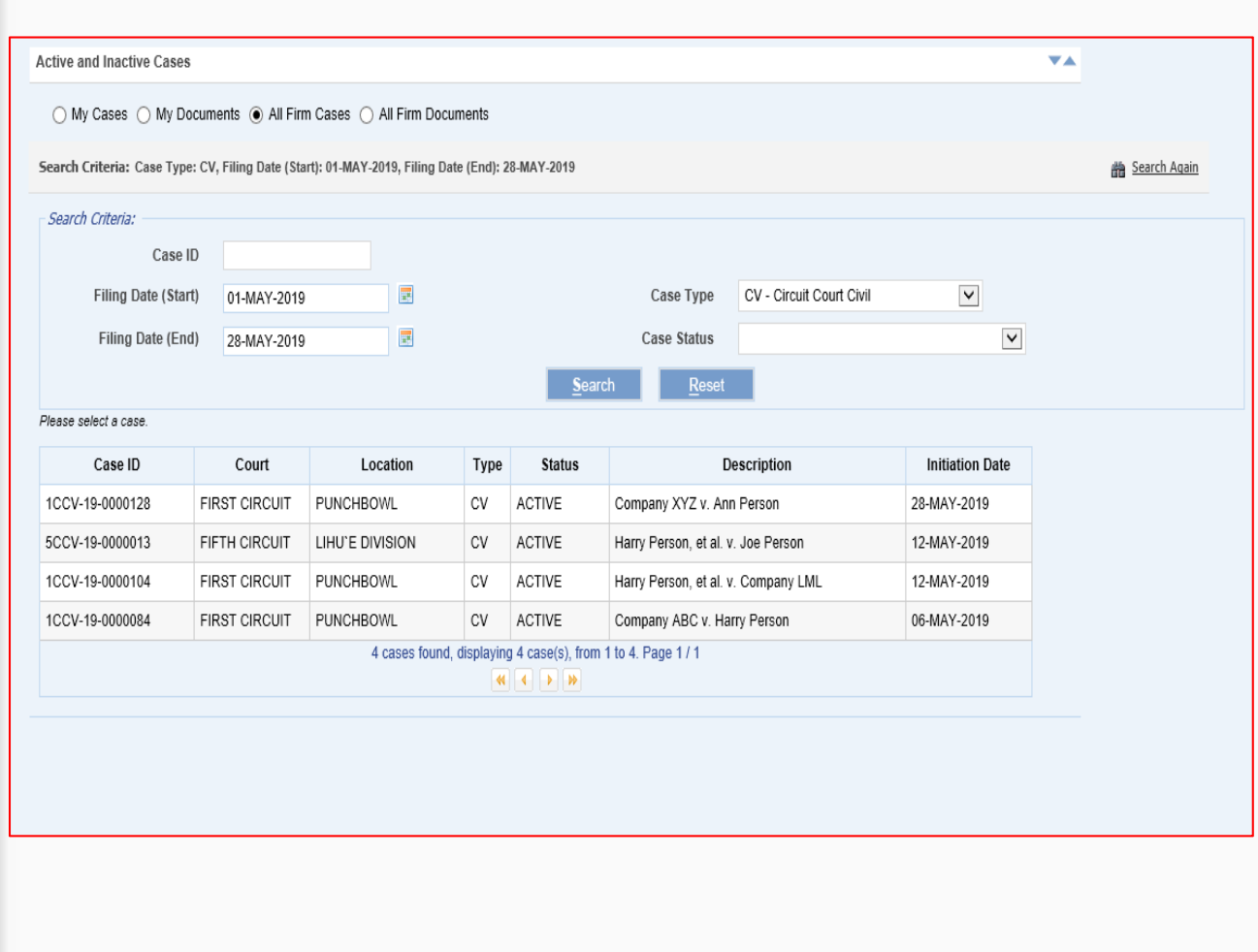

## All Firm Documents

- 1. Shows all documents filed on the cases represented by the Law Firm's attorneys
- 2. Search by Case ID or Case Type
	- a. Only ongoing Cases
	- b. Terminated Cases (less than 90 days)
- 3. View Documents

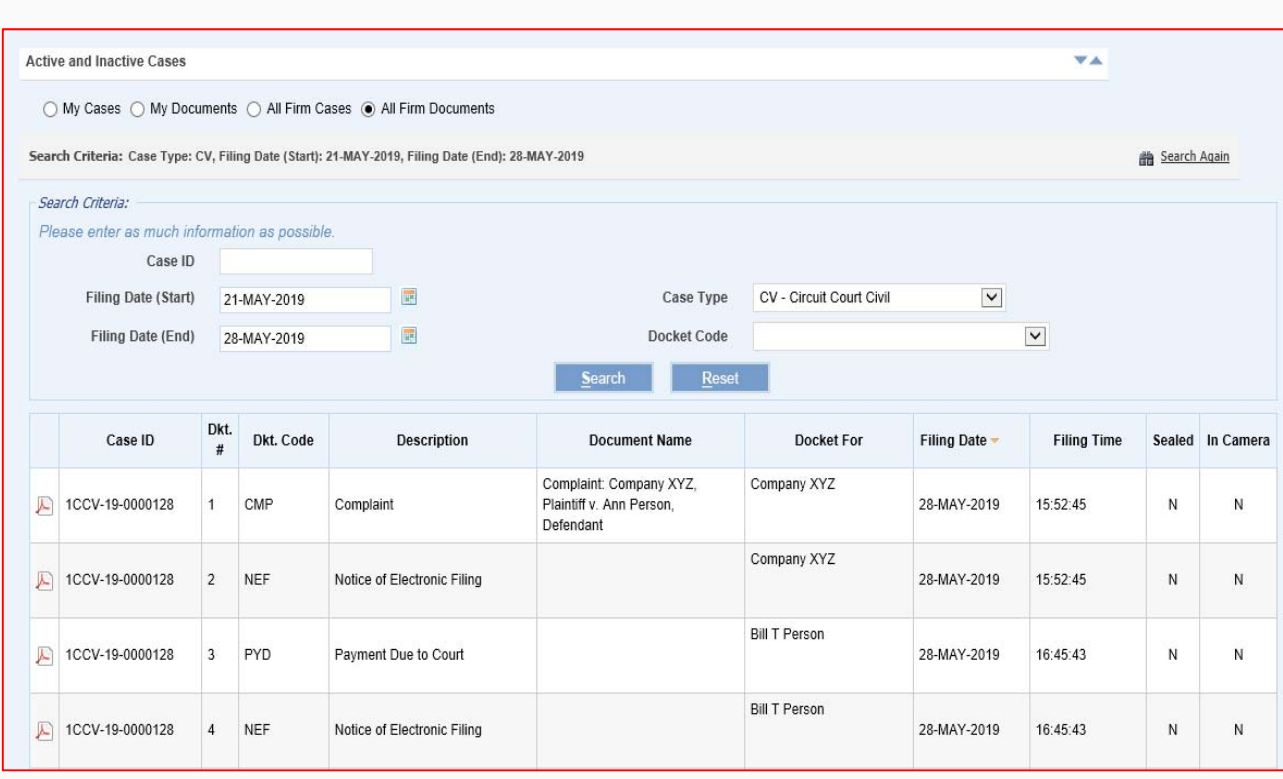

## Document Subscription

- Purchase Subscriptions
- Existing Subscription Information
- View Documents

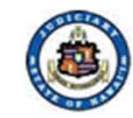

## **Judiciary Electronic Filing and Service System (JEFS)**<br>JUDICIARY INFORMATION MANAGEMENT SYSTEM

#### Welcome to the Hawai'i State Judiciary electronic filing portal.

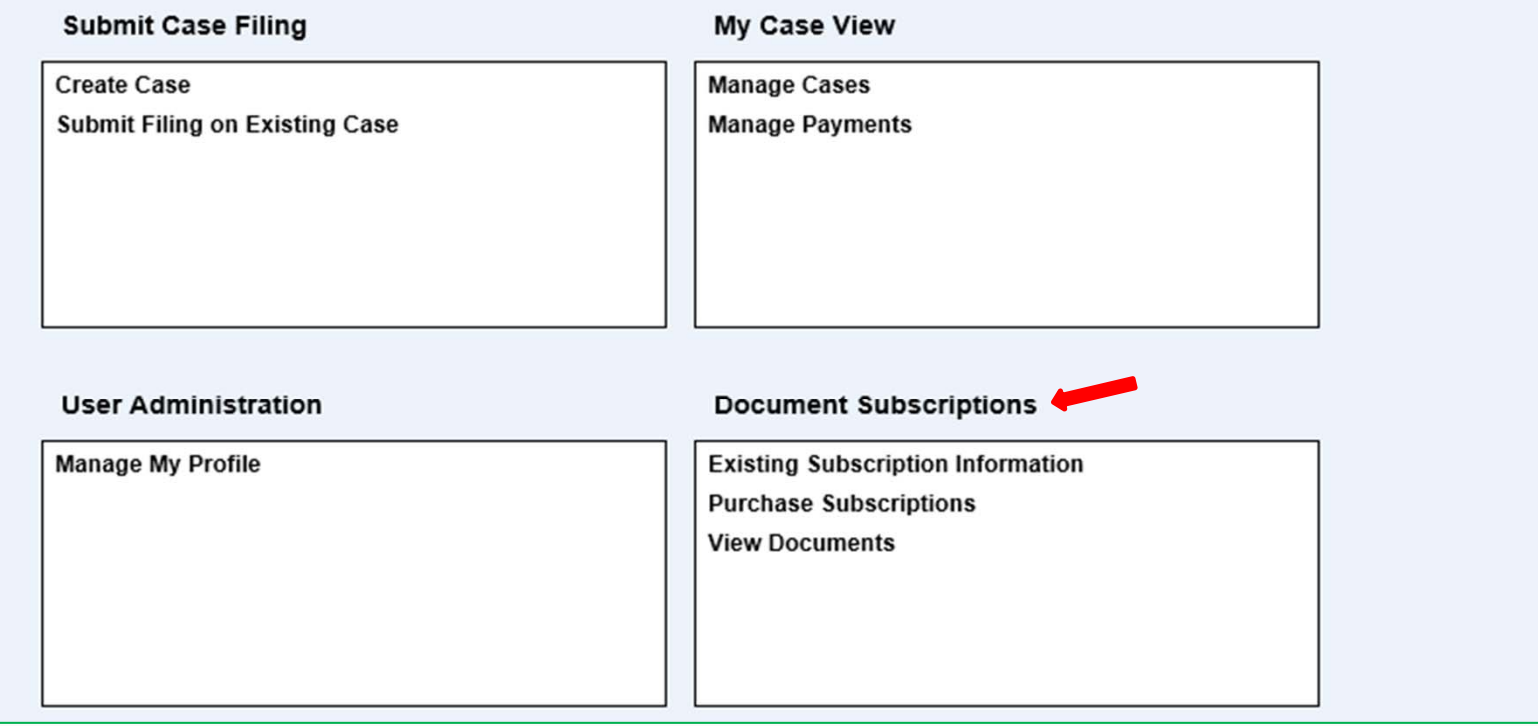

## Purchase **Subscriptions**

- 1. Select Subscription Length
- 2. Verify subscriber details
- 3. Purchase

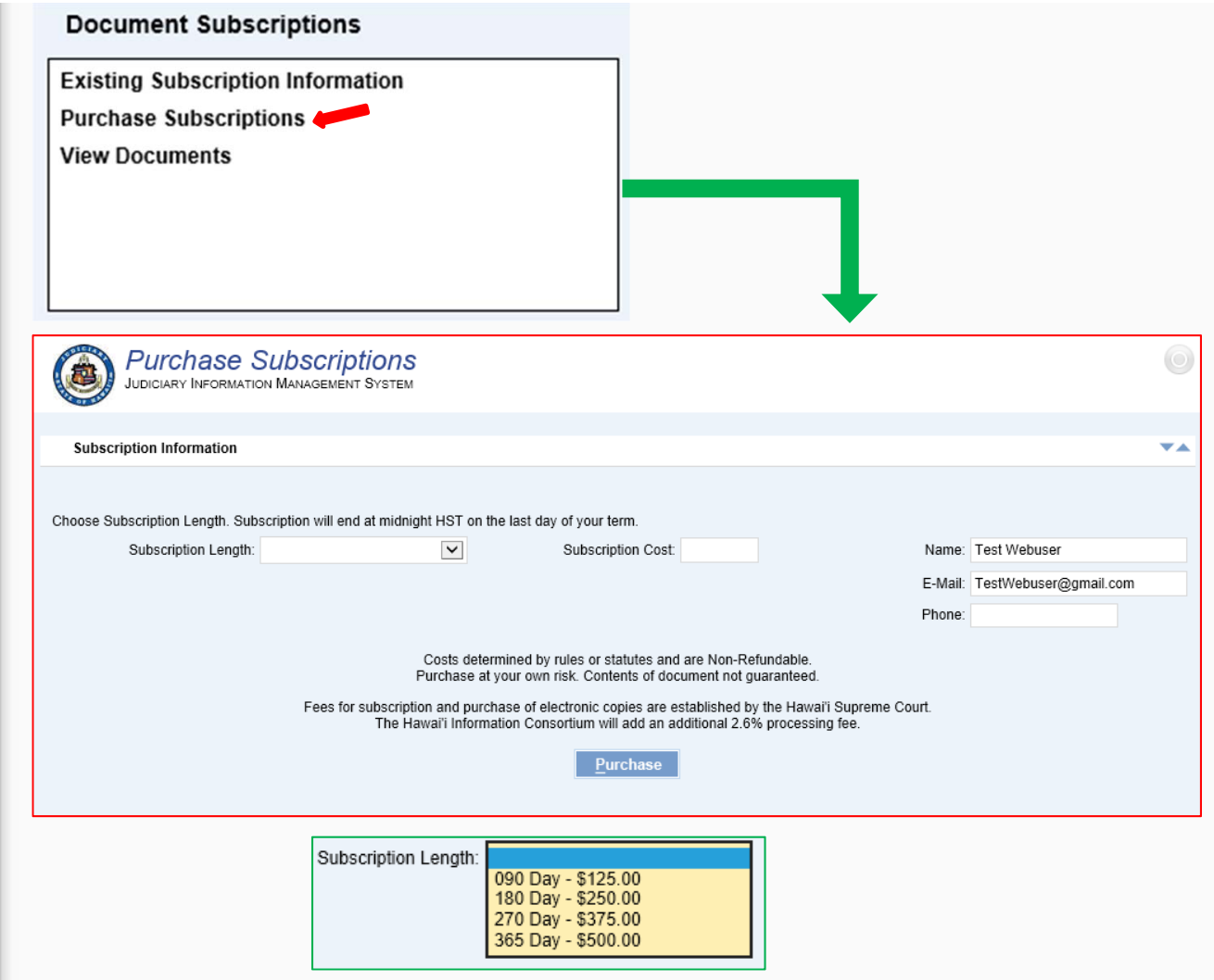

## **Existing** Subscription Information

- 1. User Information
- 2. Subscription Information
	- a. Current Subscription information
- 3. Subscription History
	- a. Latest subscription
	- b. Previous **Subscriptions**

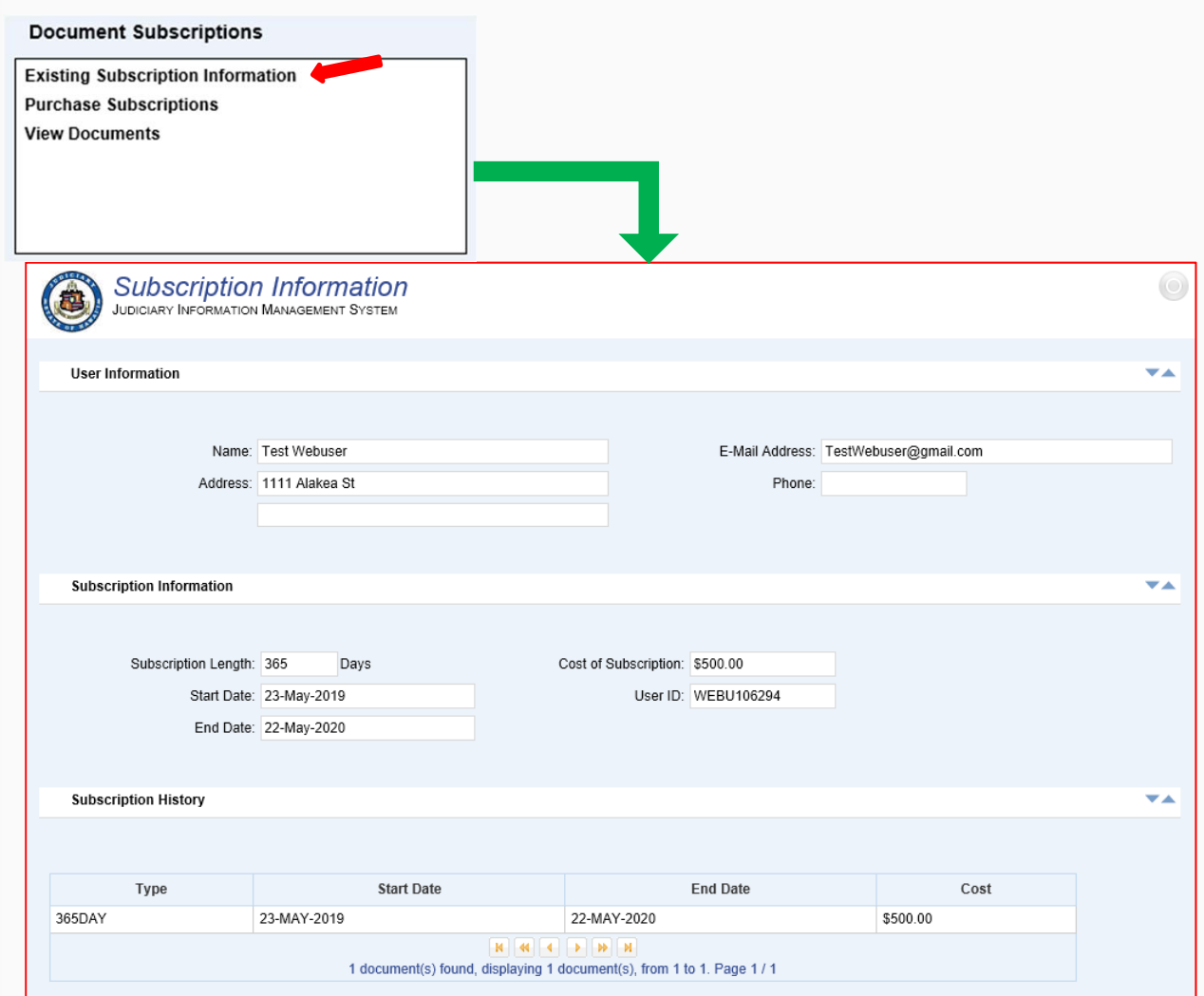

### View Documents

#### 1. Party Search

- a. Person Search
- b. Company Name Search
- c. Party ID search

#### 2. Case Search

- a.Case Search
- b. Filing Date Search

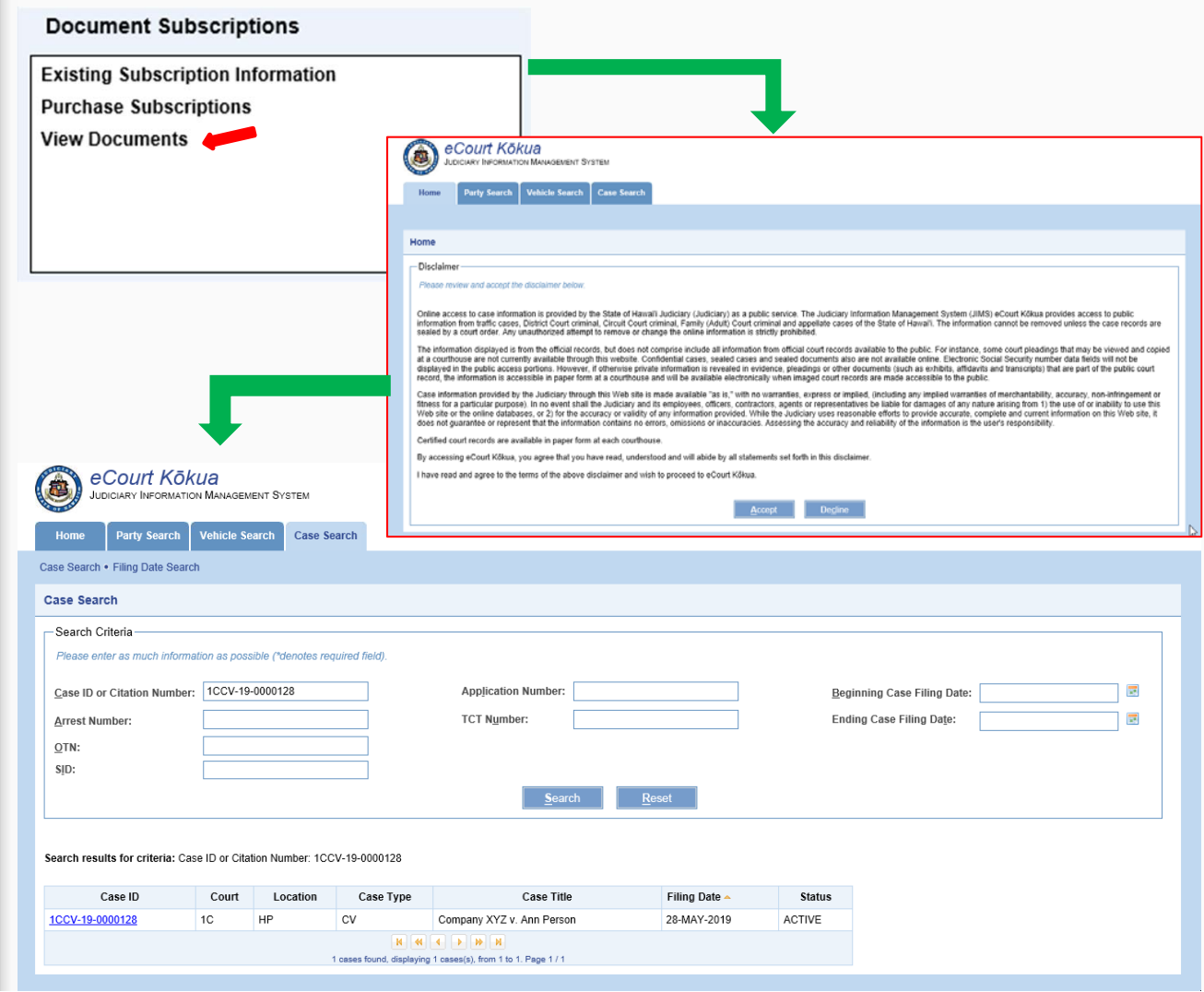

## User Administration

- Manage My Profile
- Organization Administration

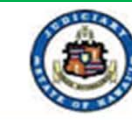

## **Judiciary Electronic Filing and Service System (JEFS)**<br>JUDICIARY INFORMATION MANAGEMENT SYSTEM

#### Welcome to the Hawai'i State Judiciary electronic filing portal.

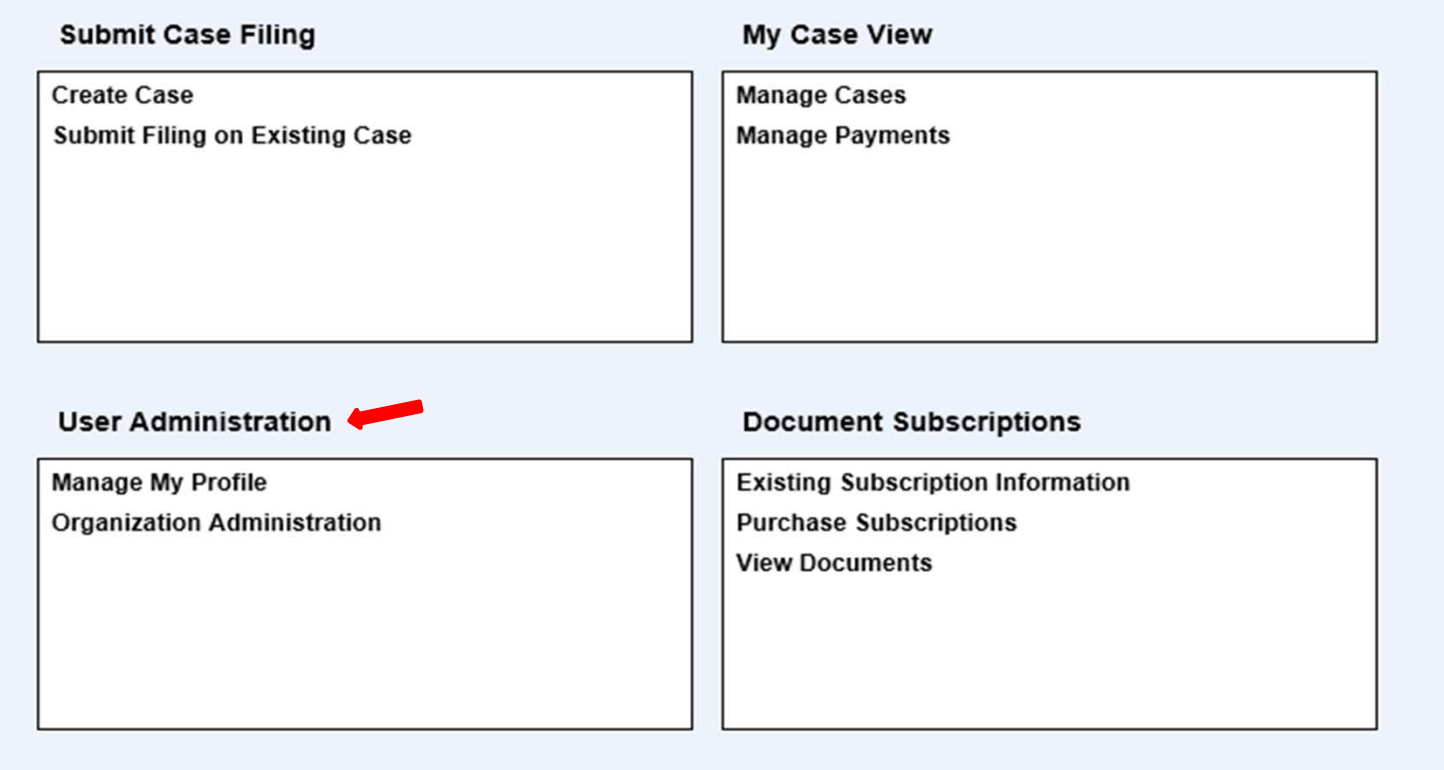

## Manage My Profile

- 1. Update General Information
	- a. First Name
	- b. Middle Name
	- c. Last Name
	- d. Business / Org
- 2. Update Contact information
	- a. Phone Numbers
	- b. Email address
	- c. Mailing Address

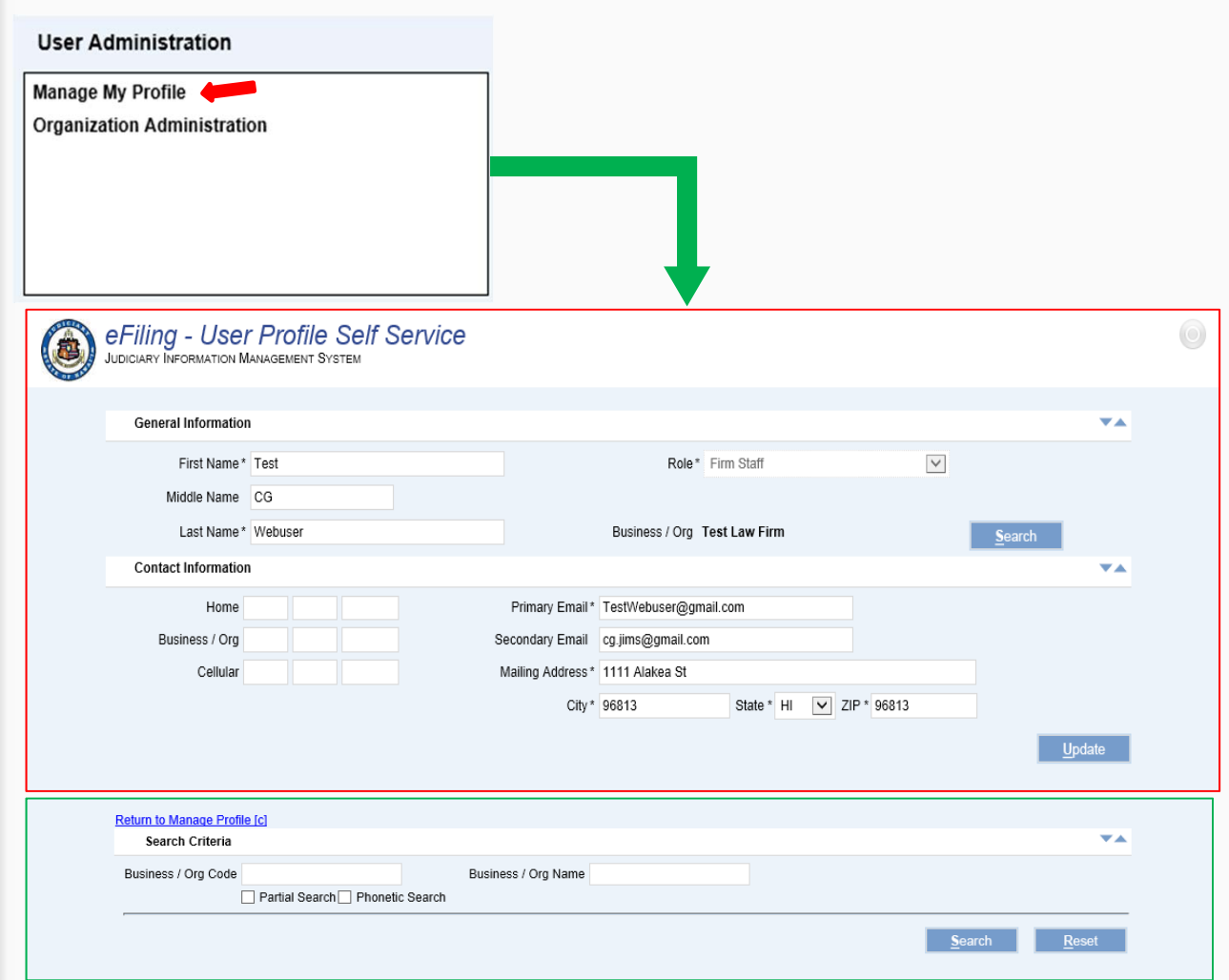

## **Organization** Administration

- 1. Update Organization Information
	- a. Organization Name
	- b. Contact Information
- 2. Manage Organization Users
	- a. Accept
	- b. Reject
	- c. Remove

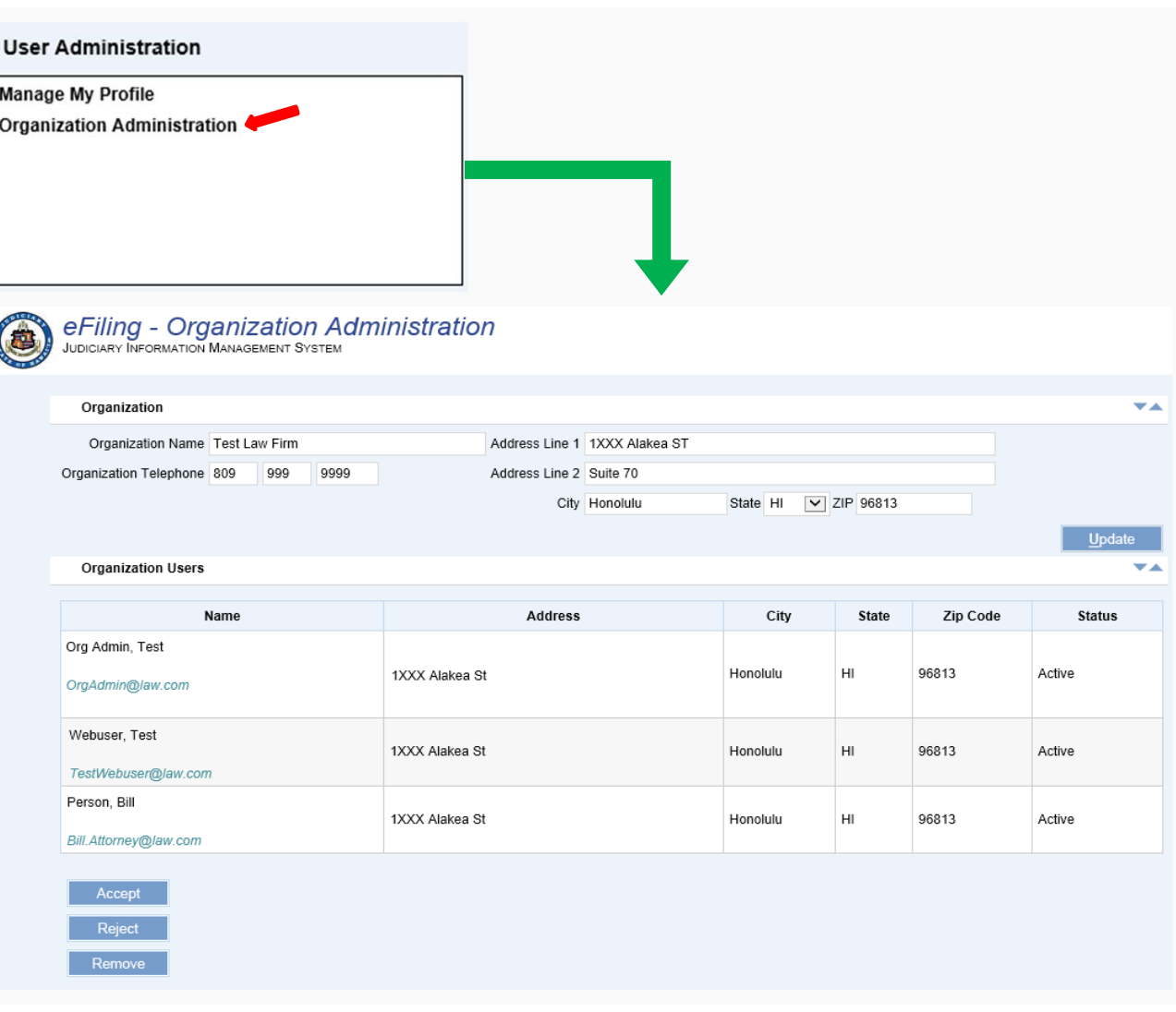

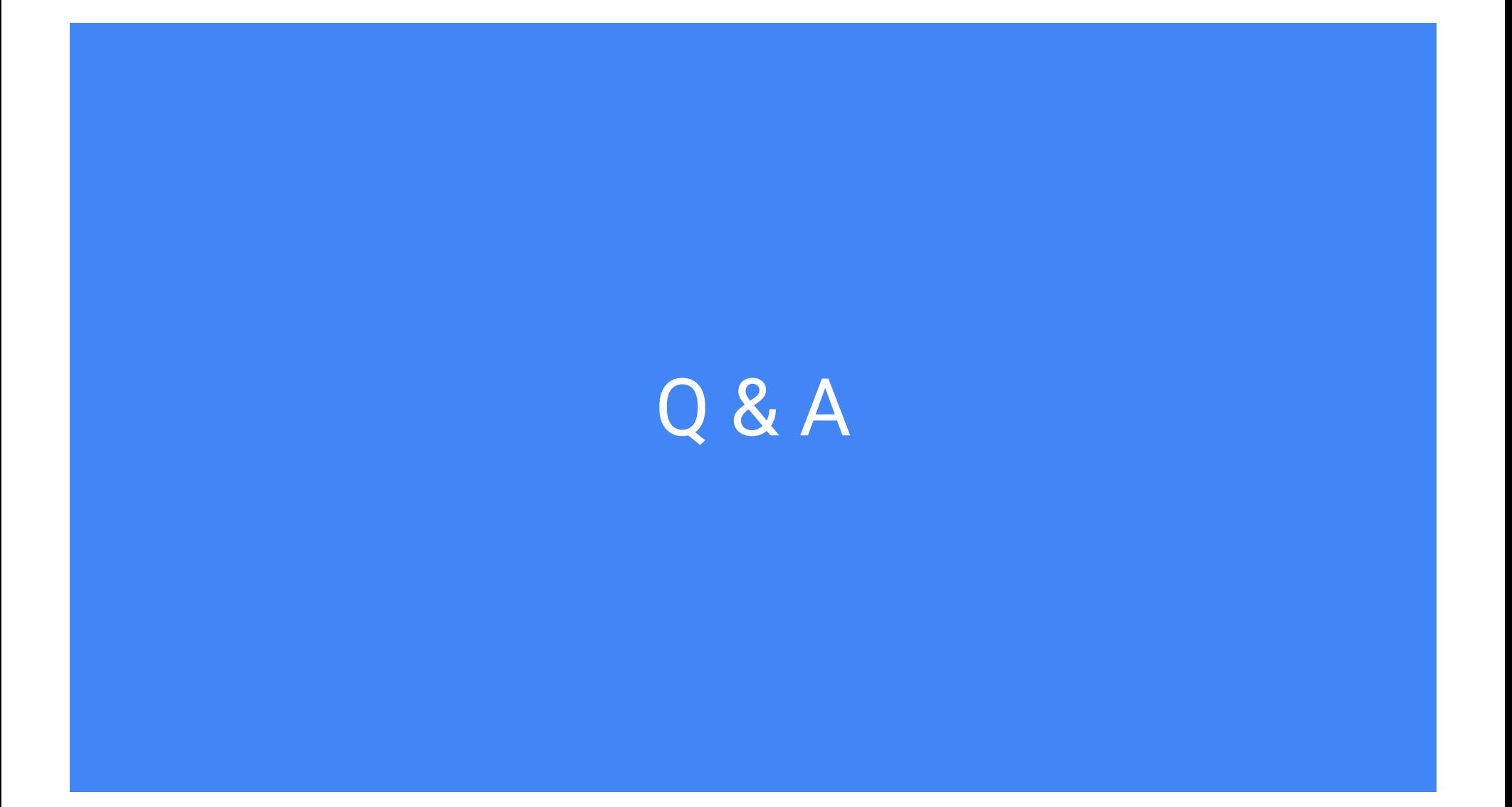

# Mahalo!